# **Quick Start Guide HMC7-MIO-07**

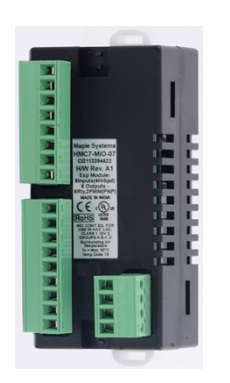

## Description:

HMC7-MIO-07 I/O expansion module with eight digital bidirectional inputs (including four high-speed inputs), six normally open (Form A) relay outputs and two sourcing (PNP) digital outputs.

#### Contents:

- One HMC7-MIO-07 (in plastic bag )
- Ouick Start Guide

Programming software (MAPware-7000), cables, and power supply purchased separately.

## Specifications:

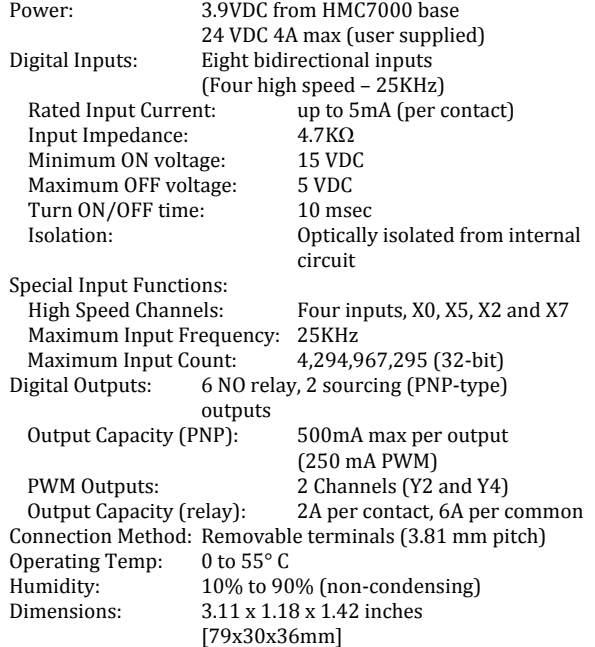

#### Dimensional Details:

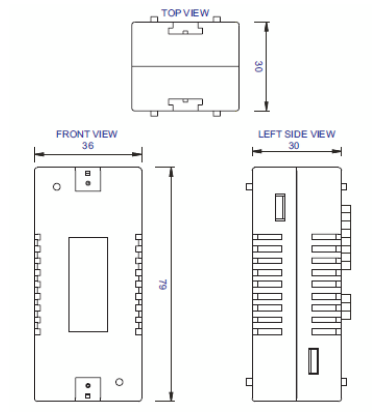

# Mounting Module to HMC7000:

The HMC7 I/O module must be mounted onto the back of a HMC7000 Series unit using one of the HMC expansion ports. When locating equipment behind the HMC7000 ensure that AC power wiring, PLC output modules, contactors, starters, relay and any other source of electrical interference are located away from the HMC7000. Make sure that variable speed drives and switching power supplies are located away from the unit. Step 1 Step 2 Step 3

**THERES HELERING LOBBODY BELLER** 

Step 1: Pull the two white lock connectors out from the center of the module.

Step 2: Place the module onto the HMC7000 expansion port so that the I/O module interconnect plug can attach to the HMC7000 socket. *Note: remove the protective tab on the HMC7000 expansion port to expose the socket.*

Step 3: Push down the lock connectors to safely secure the I/O Expansion module.

## Wiring I/O Expansion Modules:

The HMC7 I/O module has green block terminals that are used to wire the module to the digital input devices (i.e. switches, contacts, etc.). The block terminals can be physically removed from the module to facilitate connection (18-gauge wire recommended). *Note: A 3/32" flat blade screwdriver should be used to tighten the screws of the terminal block.*

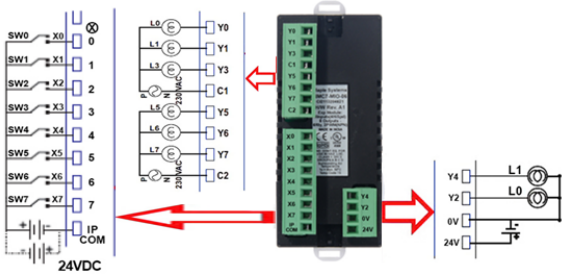

Note: 24VDC must be supplied to the power connector as shown for the module to operate

## Configuration:

Use MAPware-7000 to assign input (X and XW), output (Y and YW), and configuration (M and MW) memory addresses to the module. These addresses are created according to the slot location of the module, where **nn** refers to the slot number (ex.  $01...05$ :

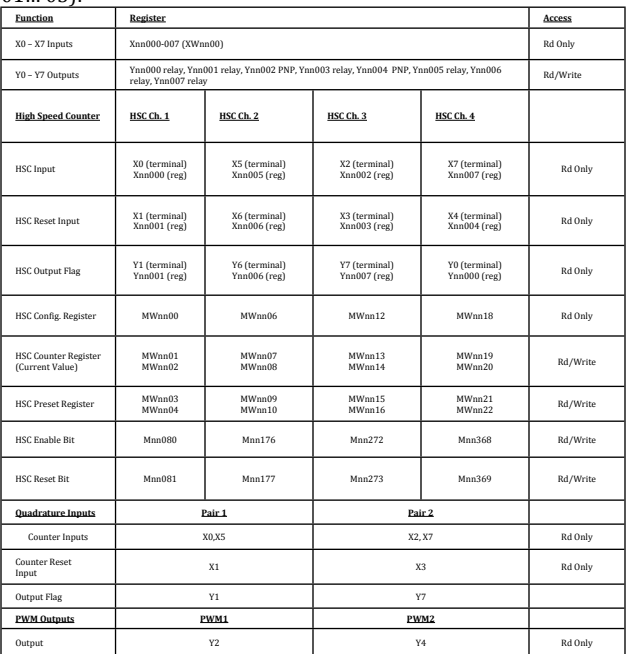

Maple Systems Inc., 808 134th Street SW, Suite 120, Everett, WA 98204-7333 • www.maplesystems.com

Refer to the table below when implementing HSC operation:

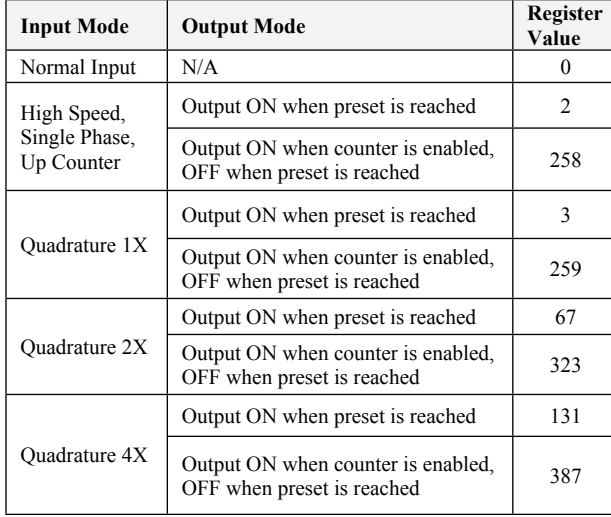

To implement High Speed Counter Operation:

- 1. Connect a device that will provide the high speed pulses to one of the four High-Speed inputs on the expansion module.
- 2. Configure the HSC using the configuration register for that channel.
- 3. Write the HSC preset count value in the Preset register for that channel.
- 4. Enable the HSC by setting the HSC Enable Bit that channel.
- 5. HSC increments the current value register for that channel until the preset value is reached.
- 6. Enable the HSC Reset Bit by setting for that channel. This will cause the HSC current value to reset back to 0.
- 7. To start the process again, simply reset (clear) the HSC Reset Bit and set the HSC Enable Bit. Note: if the HSC Enable Bit is still ON, you must reset (clear) this bit, and then set it again.

Refer to the tables below when configuring PWM operation: Normal PWM:

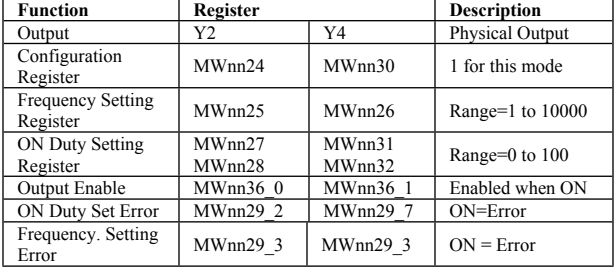

#### CW/CCW:

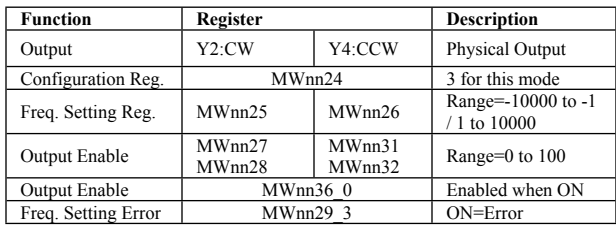

## Pulse/Direction

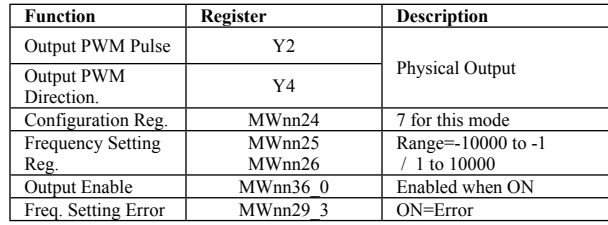

## Fixed Pulse Mode

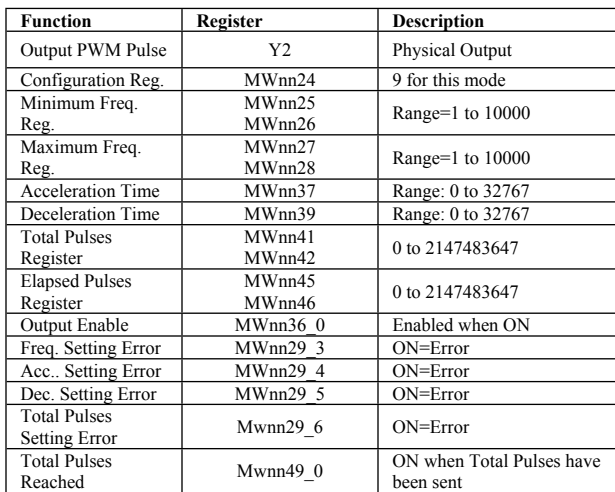

To implement PWM Operation:

- 1. Configure the PWM output using the configuration register for that channel and mode.
- 2. Set the parameters values for the selected mode. Monitor the error flags for the parameters.
- 3. Enable the output by setting the Enable Output for that channel.

## Additional Resources:

Detailed instructions on the operation and installation of the HMC7000 Series are available in the HMC7000 Programming Manual that is included with the MAPware-7000 configuration software. MAPware-7000 also includes help files, which provide detailed information on using the configuration software.

WARNING: DO NOT REMOVE OR REPLACE WHILE CIRCUIT IS LIVE UNLESS THE AREA IS KNOWN TO BE FREE OF IGNITIBLE CONCENTRATIONS OF FLAMMABLE SUBSTANCES. This equipment is suitable for use in Class I, Division 2, Groups A, B, C and D or non-hazardous locations only.

WARNING – EXPLOSION HAZARD – Do not disconnect equipment unless power has been removed or the area is known to be non-hazardous.

WARNING – EXPLOSION HAZARD - Substitution of components may impair suitability for Class I, Division 2.

It is recommended that the user periodically inspect the sealed devices used, check for any degradation of properties, and replace as necessary.

## For Technical Support:

Please contact Maple Systems if you have any questions regarding this product. We ask that you provide us with the unit serial number and firmware revision number written on the product label of the unit.

Maple Systems Inc.

808 134th St. SW, STE 120 Everett, WA 98204 Tel: 425-745-3229 Fax: 425-745-3429 Email: support@maplesystems.com Website: www.maplesystems.com